# **Руководство пользователя**

**Цифровой спутниковый ресивер** 

**OHS 1740V**

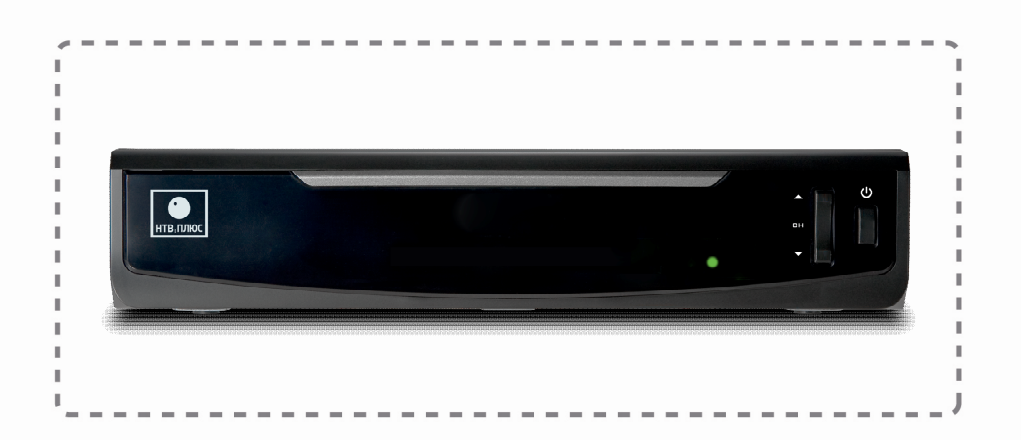

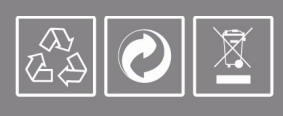

**Сделано в Южной Корее** 

www.antennmarket.ru

## **Примечание**

Благодарим Вас за приобретение устройства OPENTECH. Внимательно прочтите данное руководство пользователя для правильной установки, использования и эксплуатации устройства с максимальной эффективностью. Храните это руководство вместе с устройством для будущей справки. Информация, содержащаяся в данном руководстве пользователя, может быть изменена без предварительного уведомления.

#### **Авторское право (**ⓒ **2013 OPENTECH Inc.)**

Не разрешается копировать, использовать или осуществлять переводы руководства целиком или по частям без предварительного письменного согласия компании OPENTECH, за исключением владельцев авторского права согласно законодательству об авторском праве.

#### **Гарантия**

Данная гарантия не распространяется на детали, которые вследствие ненадлежащего использования информации, содержащейся в данном руководстве, могут быть повреждены. Цифровой спутниковый терминал OHS1740V постоянно совершенствуется. В связи с этим функциональные особенности вашего терминала могут отличаться от описанных в руководстве пользователя.

Изготовитель оставляет за собой право изменять комплектацию и технические характеристики изделия без ухудшения его функциональности.

Во избежание поражения электротоком не открывайте верхнюю крышку терминала. Все работы по ремонту терминала должны выполняться только в специализированных мастерских.

Срок службы терминала составляет 1 (один) год со дня продажи.

Гарантийный срок и дата продажи терминала указываются в гарантийном талоне.

**Изготовитель** Опентек Инк.

http://www.opentech.co.kr 13-й Этаж, SJ Техновиль 60-19, Гасан-донг Гымчон-гу, Сеул, Республика Корея Телефон: +82-2-3397-0600 / Факс: +82-2-3397-0685

#### **Товарные знаки**

- Viaccess является товарным знаком компании France Telecom.
- Изготовлено по лицензии Dolby Laboratories. «Dolby» и символ двойного «D» являются товарными знаками компании Dolby Laboratories.
- HDMI, логотип HDMI и интерфейс High-Definition Multimedia являются товарными знаками или зарегистрированными товарными знаками HDMI Licensing LLC.

#### **Значения символов**

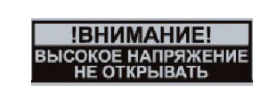

Чтобы снизить опасность поражения электрическим током, не снимайте крышку. Внутри корпуса нет компонентов, обслуживание которых выполняется пользователем. Обслуживание должно выполняться только квалифицированными специалистами.

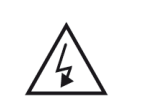

Данный символ указывает на наличие внутри корпуса устройства компонентов, находящихся под **высоким напряжением**, в связи, с чем вскрытие корпуса может привести к поражению электрическим током или травме.

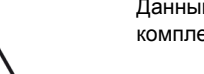

Данный символ отмечает наличие важных инструкций, входящих в комплектацию данного устройства.

#### **Инструкции по символу** ≪**WEEE**≫

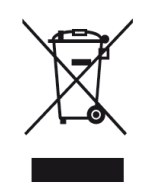

По окончанию периода эксплуатации данного устройства его не следует выбрасывать вместе с другими бытовыми отходами. Отделите устройство от других типов отходов для соответствующей переработки и повторного использования в качестве сырья. Это позволит предотвратить возможное вредное воздействие на окружающую среду или здоровье человека от неконтролируемой утилизации отходов.

#### • **Для бытовых потребителей**

Обратитесь к продавцу данного устройства или в органы местного самоуправления для получения подробной информации о месте и способе экологически безопасной утилизации.

#### • **Для промышленных потребителей**

Обратитесь к поставщику и проверьте условия и положения договора покупки. Это устройство нельзя утилизировать вместе с использованной упаковкой.

#### **Меры предосторожности**

## **Меры предосторожности**

Данное устройство разработано в соответствии с международными стандартами безопасности. Внимательно прочитайте приведенные ниже правила техники безопасности.

#### **Инструкции и правила техники безопасности**

### **1. ПАРАМЕТРЫ ПИТАЮЩЕЙ ЭЛЕКТРОСЕТИ**

### Переменный ток 100-240 В, 50/60 Гц

- Параметры электрической сети для питания данного устройства должны соответствовать значениям, указанным в настоящем руководстве или на задней стенке устройства.
- Перед выполнением каких-либо работ по техническому обслуживанию или установке отсоедините шнур питания от сети.

#### **2. ПЕРЕГРУЗКА**

 Не допускайте перегрузки сетевой розетки, удлинителя или адаптера, поскольку это может привести к возгоранию устройства или поражению электрическим током.

#### **3. ЖИДКОСТЬ**

 Следует избегать попадания жидкости на поверхность или внутрь устройства. Кроме того, не следует ставить на устройство предметы, наполненные жидкостью.

#### **4. ОЧИСТКА**

- Прежде чем приступить к очистке, отключите устройство от сетевой розетки.
- Используйте слегка смоченную ткань (не растворителем) для очистки устройства.

#### **5. ВЕНТИЛЯЦИЯ**

- Не следует закрывать отверстия в верхней части устройства, чтобы к устройству поступал воздух.
- Не ставьте устройство на мягкую мебель и ковры.
- Не ставьте другие электронные приборы на корпус устройства.

#### **6. ПРИНАДЛЕЖНОСТИ**

• Не используйте неподдерживаемые принадлежности – это может привести к несчастному случаю или к повреждению устройства.

#### **7. СОЕДИНЕНИЕ С МАЛОШУМЯЩИМ УСИЛИТЕЛЕМ (LNB) СПУТНИКОВОЙ АНТЕННЫ**

 Отключите устройство от сети электропитания перед подсоединением или отсоединением кабеля от спутниковой антенны. В противном случае малошумящий усилитель (LNB) может выйти из строя.

#### **8. СОЕДИНЕНИЕ С ТЕЛЕВИЗОРОМ**

 Отключите устройство от сети электропитания перед подсоединением или отсоединением кабеля от телевизора. В противном случае телевизор может выйти из строя.

#### **9. ЗАЗЕМЛЕНИЕ**

 Кабель малошумящего усилителя (LNB) должен быть заземлен к системе спутниковой антенны.

#### **10. РАСПОЛОЖЕНИЕ**

- Устанавливайте устройство в сухом, хорошо проветриваемом помещении, избегая попадания на него солнечных лучей.
- Не следует устанавливать устройство возле батареи или других источников тепла.
- Убедитесь, что устройство находится на расстоянии не менее 10 см от любых приборов, подверженных воздействию электромагнитного излучения, таких как телевизор или видеомагнитофон.
- Не закрывайте отверстия в корпусе никакими предметами и не ставьте устройство на кровать, диван, ковер или аналогичную поверхность.
- Размещая устройство на полке или в книжном шкафу, убедитесь в наличии соответствующей вентиляции и следуйте инструкциям производителя по установке.
- Не ставьте устройство на неустойчивую поверхность, подставку, стул, или стол, с которых оно может упасть.
- При падении устройство может нанести серьезные травмы ребенку или взрослому человеку и сильно повредиться само.

#### **11. МОЛНИЯ, ГРОЗА ИЛИ УСТРОЙСТВО НЕ ИСПОЛЬЗУЕТСЯ**

 Во время грозы, а также когда устройство длительное время находится без присмотра и не используется, отсоединяйте антенну и шнур питания устройства от розетки. Это позволит предохранить устройство от повреждения, вызванного молнией и скачками напряжения.

#### **12. ПОСТОРОННИЕ ОБЪЕКТЫ**

 Не вставляйте никакие предметы в отверстия устройства, поскольку можно задеть компоненты под высоким напряжением или повредить детали устройства.

#### **13. ЗАМЕНА ДЕТАЛЕЙ**

 При необходимости замены каких-либо деталей, убедитесь, что мастер использует запасные части, рекомендуемые производителем или обладающие теми же характеристиками, что и оригинальная деталь. Несанкционированная замена может привести к дополнительному повреждению устройства.

#### **- Для полного отключения этого аппарата от сети переменного тока отсоедините адаптер питания от розетки переменного тока**.

**- Адаптер питания должен располагаться в легко доступном месте.**

#### **Предупреждения**

#### **1. Во избежание повреждения кабеля или вилки питания соблюдайте следующие инструкции.**

- Не следует самостоятельно модифицировать или изменять кабель или вилку питания.
- Не допускайте сгибания и перекручивания кабеля питания.
- Вытаскивая кабель питания из розетки, всегда держитесь за вилку.
- Кабель питания должен находиться на достаточном расстоянии от нагревательных приборов во избежание плавления виниловой оболочки кабеля.
- Доступ к кабелю питания и устройству отключения должен быть всегда свободным для пользователя.

#### **2. Во избежание поражения электрическим током соблюдайте следующие инструкции.**

- Не открывайте основной корпус.
- Не вставляйте металлические или воспламеняющиеся предметы в отверстия устройства.
- Не прикасайтесь к вилке кабеля питания мокрыми руками.
- Отключайте кабель питания во время грозы и молнии.

#### **3. Во избежание повреждения устройства соблюдайте следующие инструкции.**

 Не используйте устройство, если оно неисправно или повреждено. Для устранения неисправностей или повреждений изделия обратитесь к местному дистрибьютору или в специализированный сервисный центр.

Не вставляйте металлические или другие посторонние предметы в слот для смарт-карт. Это может привести к повреждению устройства и уменьшить срок его службы.

#### **Месяц и год изготовления терминала**

- Месяц и год изготовления Вашего терминала можно определить по серийному номеру изделия. Серийный номер состоит из 4-х групп по 4 цифры, где 2-ая группа (слева направо) обозначает год и номер недели производства. Например, терминал с серийный номером **0000 1302 0000 0000** изготовлен в течение 2-й недели (т.е. в январе месяце) 2013 года.

## **Содержание**

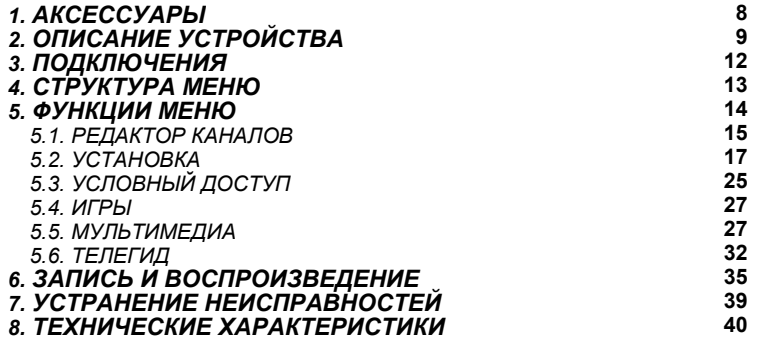

*\* В целях совершенствования устройства характеристики могут быть изменены без предварительного уведомления.* 

*\* Интерфейс и функционал могут отличаться в разных версиях ПО.*

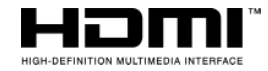

HDMI, логотип HDMI и интерфейс High-Definition Multimedia являются товарными знаками или зарегистрированными товарными знаками HDMI Licensing LLC.

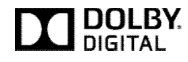

Произведено по лицензии Dolby Laboratories. Название Dolby и символ с двойной буквой D являются торговыми марками Dolby Laboratories.

#### **Rovi Product Notice**

Изделие использует технологию защиты от копирования, которая защищена патентами США и другими правами на интеллектуальную собственность. Разборка и воспроизведение запрещены.

## **1. АКСЕССУАРЫ**

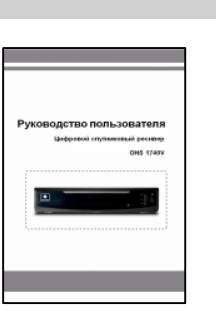

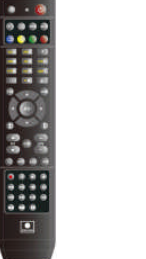

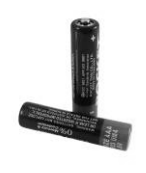

**Руководство пользователя Пульт ДУ Батарейки - 2шт.**

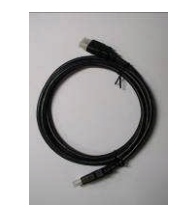

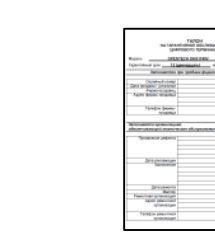

**Проверьте комплектацию устройства после вскрытия упаковки.**

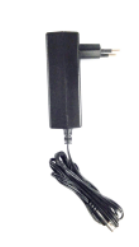

**Кабель HDMI**

**Гарантийный талон** 

**Адаптер питания** 

Устройство, упаковочные материалы и батарейки никогда не должны выбрасываться вместе с бытовым мусором.

Ознакомьтесь с соответствующими сведениями о правилах, действующих в вашем регионе, и утилизируйте все в соответствии с этими правилами в специальных местах.

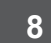

## **2. ОПИСАНИЕ УСТРОЙСТВА**

### **2.1. ПЕРЕДНЯЯ ПАНЕЛЬ**

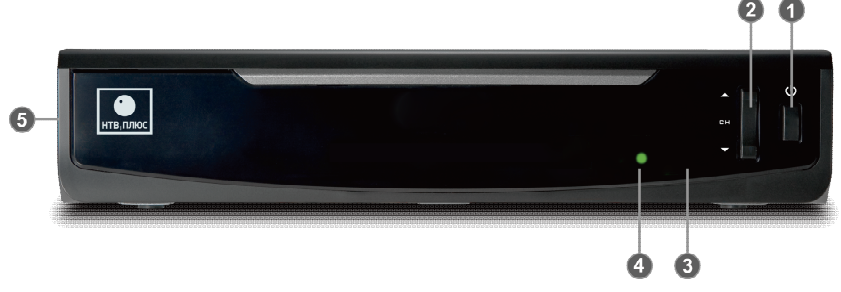

**1) РЕЖИМ ОЖИДАНИЯ:** Кнопка используется для переключения между рабочим режимом и режимом ожидания.

**2) CH:** Переключение каналов.

**3) ИНФРАКРАСНЫЙ ДАТЧИК:** Используется для получения ИК-сигналов с пульта дистанционного управления. Не закрывайте поле зрения датчика.

**4) СВЕТОДИОДНЫЙ ИНДИКАТОР:** В режиме ожидания индикатор светится красным. В рабочем режиме индикатор светится зеленым.

**5) СЛОТ ДЛЯ СМАРТ-КАРТЫ:** Слот находится в левой боковой панели приемника. Расположите смарт-карту горизонтально, электронной микросхемой вниз. Вставьте смарт-карту в слот картоприемника микросхемой вперед.

#### **2.2. ЗАДНЯЯ ПАНЕЛЬ**

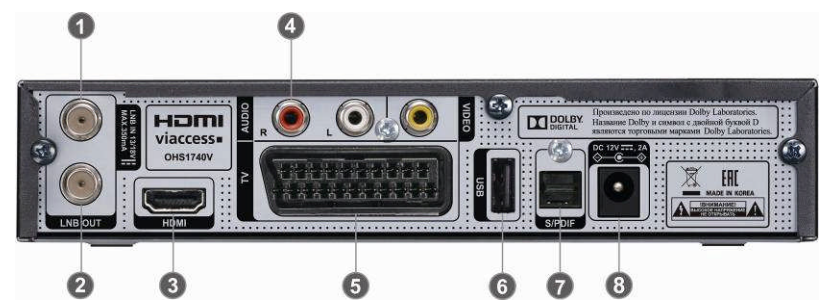

**1) LNB IN:** Разъем для подключения коаксиального кабеля от конвертера спутниковой антенны.

**2) LNB OUT:** Разъем для подключения другого спутникового приемника.

**3) HDMI**: Разъем для подключения телевизора с помощью кабеля HDMI.

**4) VIDEO/AUDIO:** Разъем для передачи видеосигнала и звука на телевизор или другое устройство с помощью кабеля RCA.

**5) TV:** Разъем для подключения телевизора с помощью кабеля SCART.

**6) USB:** Разъем для подключения USB устройства к приемнику.

**7) S/PDIF:** Разъем для подключения к внешней аудиосистеме с помощью оптического кабеля S/PDIF (цифровой аудиовыход).

**8) DC 12V:** Разъем для подключения приемника к электросети с помощью адаптера питания переменного тока.

#### **Примечание рекомендуемого подключения**

"Если во время просмотра защищенных от копирования платных программ наблюдается ухудшение качества изображения, подключите ресивер непосредственно к телевизору. Не подключайте приемник через видеозаписывающие устройства".

#### **2.3. ПУЛЬТ ДИСТАНЦИОННОГО УПРАВЛЕНИЯ**

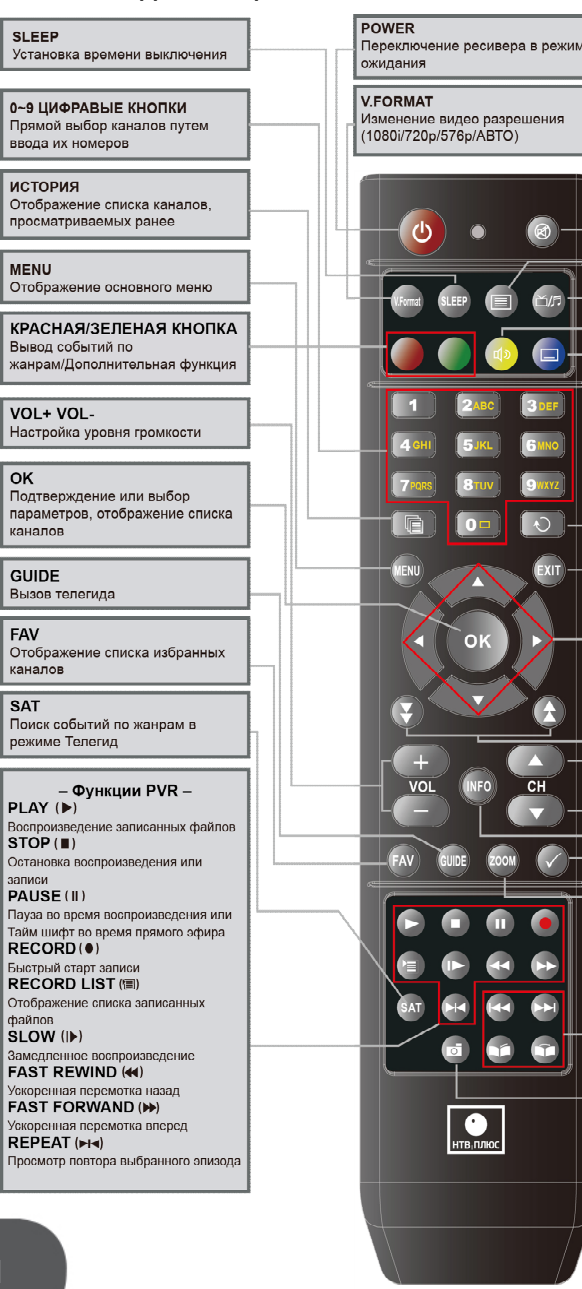

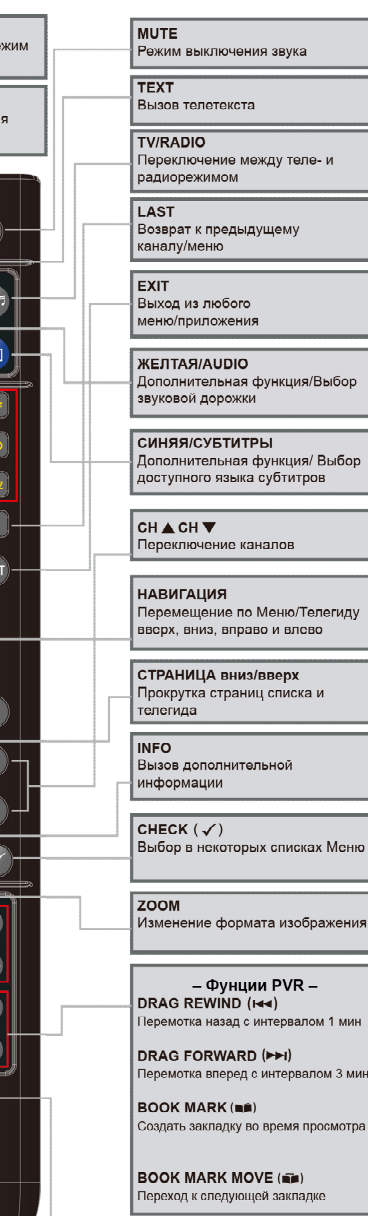

CAPTURE (DI) Фотозахват с экрана

## **3. ПОДКЛЮЧЕНИЯ**

**НЕ ПОДКЛЮЧАЙТЕ адаптер питания, пока не выполните все остальные подключения.**

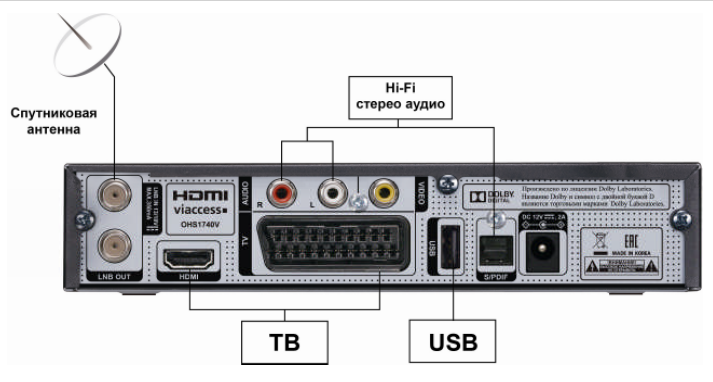

#### **3.1. МЕСТОПОЛОЖЕНИЕ ПРИЕМНИКА**

Приемник должен хорошо вентилироваться.

Не размещайте приемник в закрытом пространстве, это ограничит поток воздуха и может привести к перегреву ресивера.

Место установки должно быть защищено от прямых солнечных лучей, избытка влаги, неосторожного обращения или домашних животных.

Избегайте установки других электронных приборов на верхней части ресивера. Обеспечьте свободный доступ к кабелю.

#### **3.2. ПОДКЛЮЧЕНИЕ К АНТЕННЕ**

Для подключения к спутниковой антенной системе необходимо использовать коаксиальный кабель с сопротивлением 75 Ом и разъемы типа "F". Антенный кабель посредством F-разъема подсоедините к "LNB IN" на задней панели ресивера.

Резьбовые соединения с приемником выполняйте вручную, без использования вспомогательных инструментов.

Кабель должен быть коаксиальным с сопротивлением 75 Ом и разъемом типа "F".

#### **3.3. ПОДКЛЮЧЕНИЕ ВНЕШНИХ УСТРОЙСТВ**

#### **1) ПОДКЛЮЧЕНИЕ РЕСИВЕРА К ТЕЛЕВИЗОРУ**

Для подключения приемника к телевизору используйте следующие разъемы: **- Видео:** RCA (желтый), HDMI, SCART

**- Аудио:** RCA (красный/белый), S/PDIF

#### **2) ПОДКЛЮЧЕНИЕ ВИДЕОМАГНИТОФОНА**

Для подключения к видеомагнитофону ресивер оснащен разъемом RCA.

Используя RCA кабель, видеомагнитофон может быть подключен к ресиверу (не входит в поставку).

#### **3) ПОДКЛЮЧЕНИЕ ВНЕШНЕЙ АУДИОСИСТЕМЫ HI-FI**

Для подключения внешней аудиосистемы Hi-Fi ресивер оснащен двумя разъемами RCA на задней панели, с отметками Audio L и R для подключения левого и правого аудиоканала соответственно, и оптическим разъемом S/PDIF.

#### **4) ПОДКЛЮЧЕНИЕ ДРУГОГО СПУТНИКОГО РЕСИВЕРА**

Подключите кабель спутниковой антенны к "LNB IN" ресивера. Подключите разъем "LNB OUT" на ресивере к разъему "LNB IN" другого ресивера.

## **4. СТРУКТУРА МЕНЮ 5. ФУНКЦИИ МЕНЮ**

#### **Главное меню**

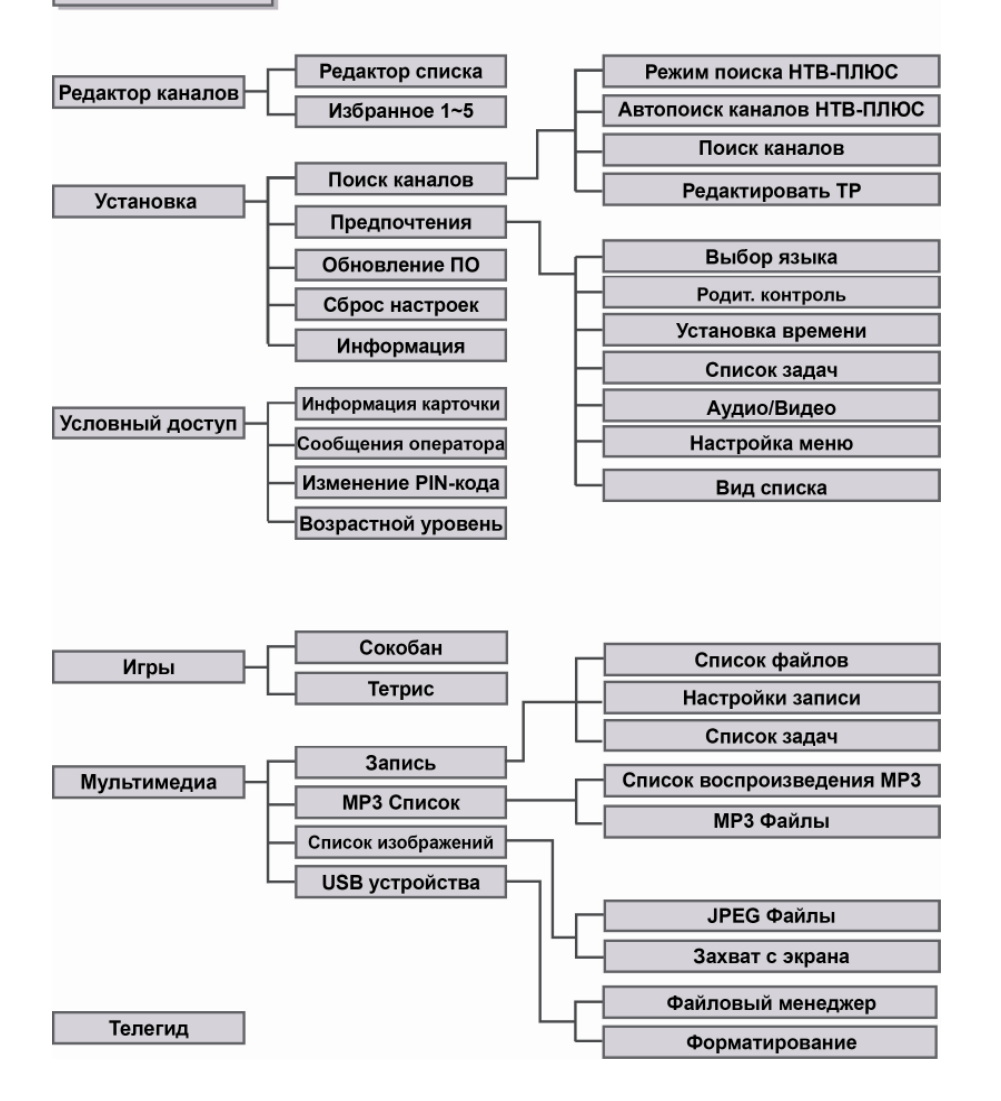

**Главное меню** 

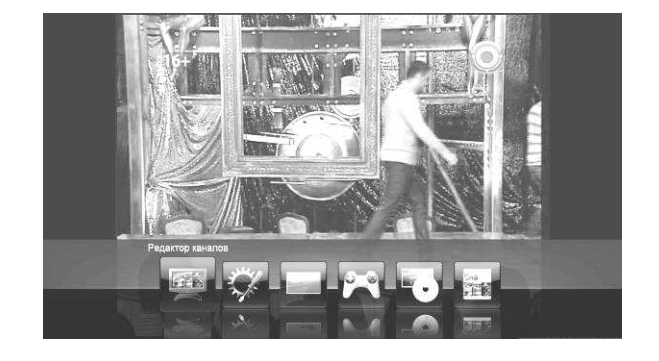

Функции главного меню

- **1. РЕДАКТОР КАНАЛОВ.** Доступны такие функции, как удаление или блокировка каналов, перемещение/сортировка каналов, изменение списка избранных каналов с помощью групп избранного.
- **2. УСТАНОВКА.** Доступны такие функции, как: «Поиск каналов», «Предпочтения», «Обновление ПО», «Сброс настроек» и «Информация».
- **3. УСЛОВНЫЙ ДОСТУП**. Доступны информация о состоянии прав условного доступа на смарт-карте абонента, сообщения оператора, возможность смены PIN-кода, управление возрастными ограничениями на просмотр передач.
- **4. ИГРЫ.** Доступны две аркадные игры.

**5. МУЛЬТИМЕДИА.** Вы можете наслаждаться прослушиванием музыки или просмотром фотографий (доступно при подключении USB устройства). **6. ТЕЛЕГИД**. Информация о программах доступна только в том случае, если она предоставляется вещательной компанией.

#### **Примечание.**

Значение PIN-кода по умолчанию: **0000**

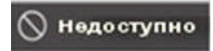

※Этот значок отображается на экране в случае, если пользователь запрашивает недоступную функцию.

## **5.1. РЕДАКТОР КАНАЛОВ 5.1.2. Избранное 1-5**

#### **5.1.1. Редактор списка**

Выберите меню **Редактор списка каналов** в меню **Редактор каналов**.

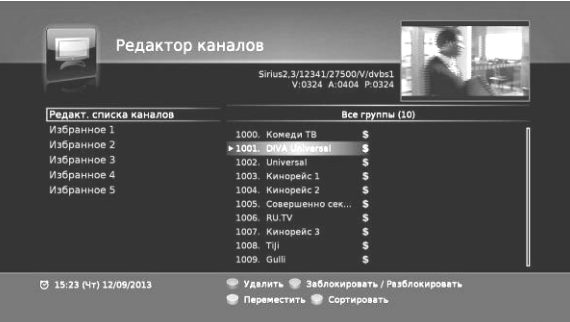

Функции кнопок.

**Красная:** Удалить канал \*

**Желтая:** Переместить канал \*

После нажатия на желтую кнопку, переместите канал в нужное положение, нажмите повторно на желтую кнопку для сохранения положения.

**Зеленая:** Блокировка канала. Нажмите эту кнопку для блокировки канала, повторное нажатие на заблокированном канале, разблокирует его.

**Синяя:** Каналы можно отсортировать по порядковому номеру (1->9), по алфавиту (A->Я), по алфавиту в обратном порядке (Я->A).

#### **Примечание.**

`

\* Каналы НТВ-ПЛЮС нельзя удалять или перемещать.

Выберите меню **Избранное 1-5** в меню **Редактор каналов**. Измените список избранных каналов, добавляя или удаляя каналы. В списке слева отображаются все доступные каналы. В списке справа отображаются каналы, входящие в Избранное.

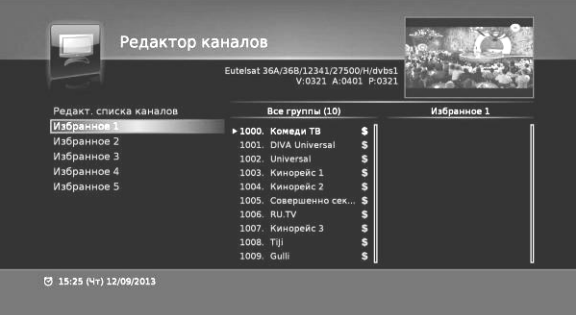

[Добавление каналов в список избранного]

- Выберите список избранного в левом столбце с помощью кнопок навигации (▲/▼) и кнопки OK.

- Выберите канал в центральном столбце с помощью кнопок навигации (▲/▼) и **зеленой** кнопки.

Для перехода между столбцами используйте кнопки навигации (◀/▶).

#### ※**Совет:**

- Добавление нескольких каналов в список избранного:

Воспользуйтесь кнопкой  $\heartsuit$  для выбора нескольких каналов и нажмите **зеленую** кнопку для подтверждения.

[Удаление канала из списка избранного]

- Выберите канал и нажмите **красную** кнопку.

[Прочие функции]

**- Сортировать:** Сортировка списка по алфавиту или по умолчанию.

**- Переместить:** Перемещение выбранного канала в другую позицию.

Для перемещения нажмите синюю кнопку, повторное нажатие синей кнопки сохранит позицию.

**- Переименовать список:** Переименование списка избранного с помощью всплывающей клавиатуры и цифровых клавиш.

Используйте кнопку **FAV** для добавления выбранного канала в другие списки избранного.

#### **Примечание.**

Каналы НТВ-ПЛЮС нельзя переименовать.

#### **5.2. УСТАНОВКА**

#### Выберите меню **Установка** в **Главном меню**.

Выберите вложенное меню с помощью кнопок навигации. В этом меню находятся такие функции, как «Поиск каналов», «Предпочтения», «Обновление ПО», «Сброс настроек» и «Информация»

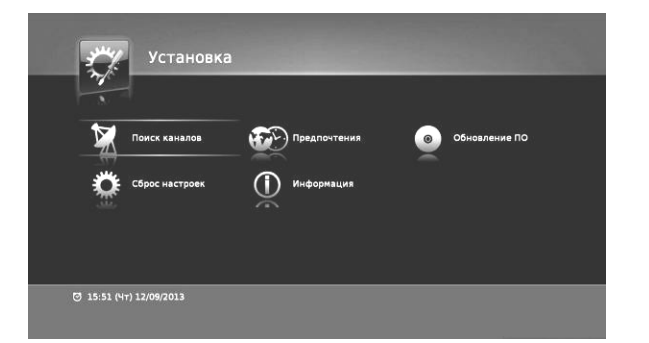

**Установка** В меню настраиваются различные параметры, необходимые для

#### **5.2.1. Поиск каналов**

#### **5.2.1.1. Режим поиска НТВ-ПЛЮС**

При включении **Режима поиска НТВ-ПЛЮС** Вы можете использовать меню **Автопоиск каналов НТВ-ПЛЮС**. (По умолчанию режим включен.)

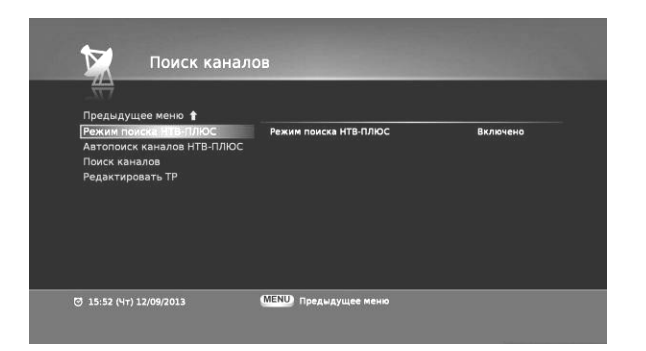

#### **5.2.1.2. Автопоиск каналов НТВ-ПЛЮС**

Выберите меню **Автопоиск каналов НТВ-ПЛЮС** в меню **Поиск каналов.**  Данное меню используется для получения информации о каналах НТВ-ПЛЮС и для их автопоиска.

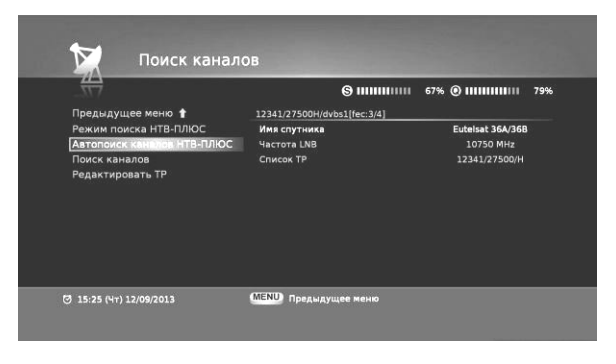

#### **5.2.1.3. Поиск каналов**

Выберите подменю **Поиск каналов** в меню **Поиск каналов**. Выберите необходимые параметры в каждом вложенном меню с помощью кнопок навигации (▲/▼) (◀/▶), проверяя качество и уровень сигнала. После настройки всех параметров нажмите красную кнопку, чтобы начать поиск.

※**Внимание:** Если значения уровня **S** и качества **Q** сигнала составляют 0%, проверьте подключение и параметры ввода.

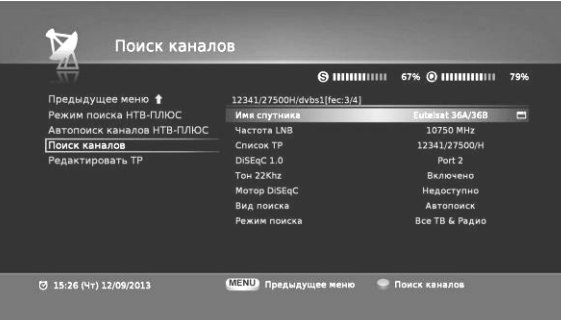

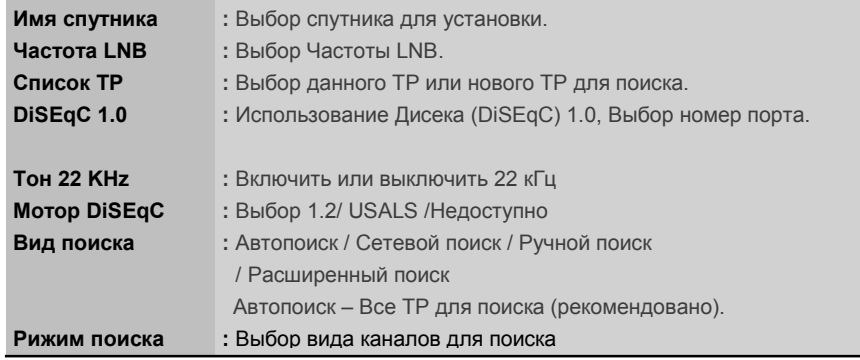

После этого слева отображается список телевизионных каналов, а справа радиоканалов. Когда индикатор хода выполнения **P** достигнет отметки 100%, поиск завершен.

Нажмите кнопку OK для сохранения параметров и выхода.

※Примечание**:** При нажатии на кнопку выхода поиск завершится немедленно и каналы, которые уже обнаружены к этому моменту, будут сохранены.

#### **5.2.1.4. Редактировать TP**

Выберите меню **Редактировать TP** в меню **Поиск каналов**.

Выберите TP с помощью кнопок навигации (▲/▼) и ОК. \* Редактируйте данные TP с помощью цифровых клавиш.

- **\* Желтая:** Выбор спутника
- **\* Зеленая:** Новый транспондер
- **\* Красная:** Поиск каналов

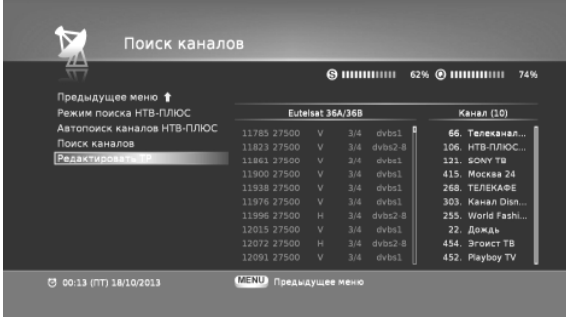

**\*Примечание:** Редактировать предустановленные транспондеры нельзя.

#### **5.2.2. Предпочтения**

В меню **Предпочтения** можно настроить параметры, используя вложенные меню: «Язык», «Родительский контроль», «Время», «Список задач», «Aудио/Видео», «Настройка меню» и «Вид списка».

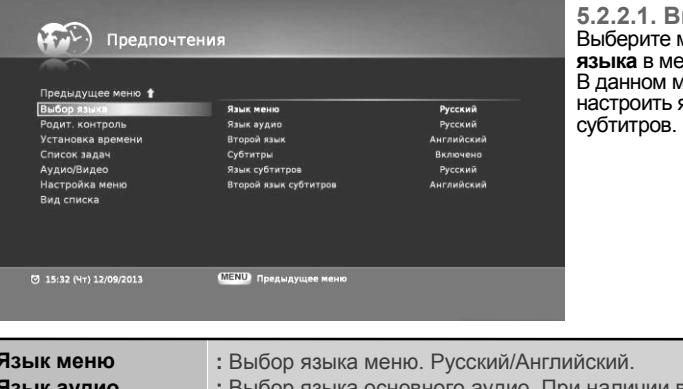

**Выбор языка**<br>: меню **Выбор** Выберите меню **Выбор языка** в меню **Предпочтения**. меню можно язык меню, аудио и

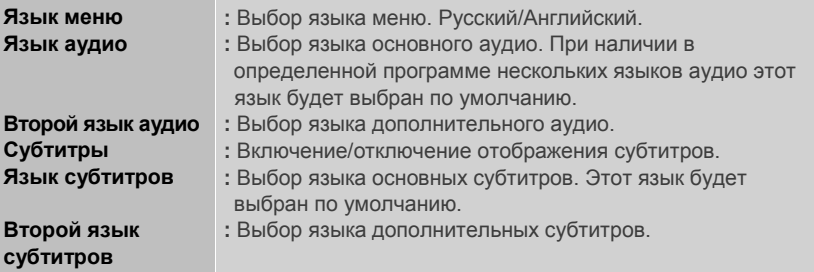

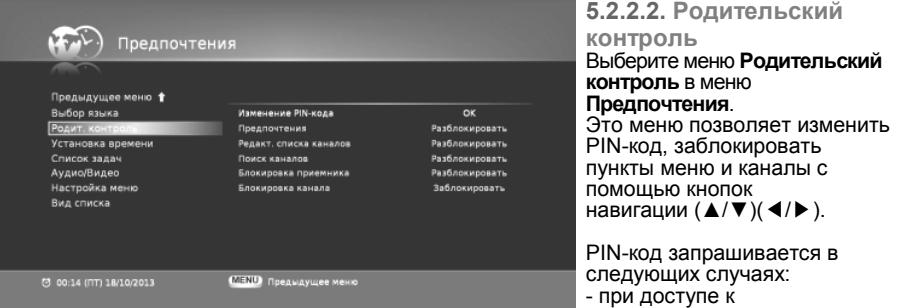

заблокированному меню или каналу. - в случае если возрастной уровень программы превышает установленные возрастные ограничения.

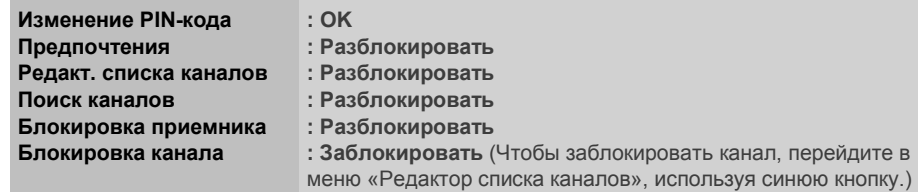

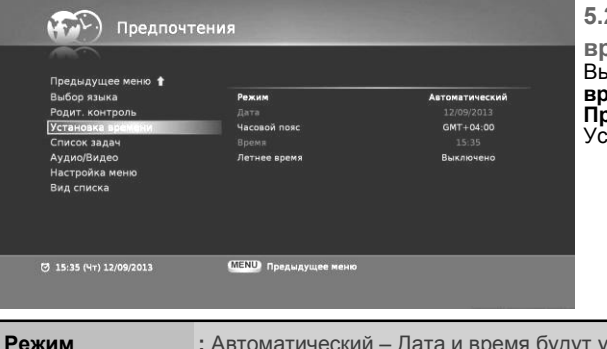

#### **5.2.2.3. Установка**

**времени**  Выберите меню **Установка**  .<br>редпочтения. Установите дату и время.

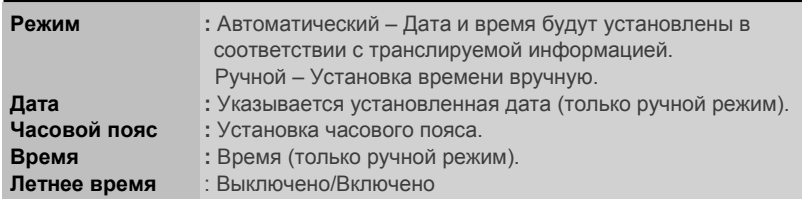

#### **5.2.2.4. Список задач**

#### Выберите меню **Список задач** в меню **Предпочтения.**

В этом меню можно выбрать период выключения и включения устройства.

Также можно создать задачу на запись определенного события.

Нажмите кнопку OK для установки задачи. При использовании функции включения оставьте телевизор включенным или

установите соответствующий таймер также и на телевизоре.

- **\* Красная:** Добавить задачу **\* Зеленая:** Удалить запланированную задачу
- **\* Желтая:** Удалить все запланированные задачи

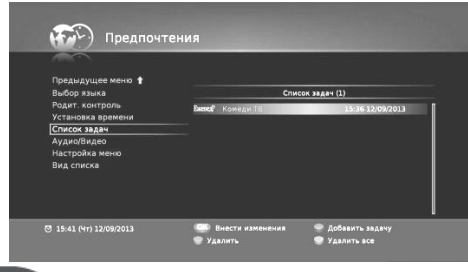

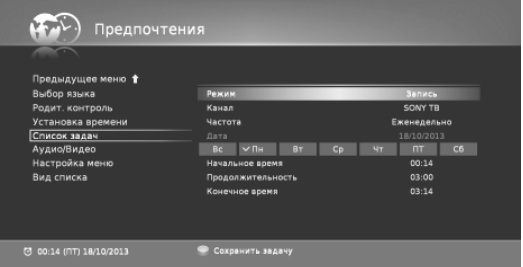

Установите нужные значения для всех полей и нажмите красную кнопку для сохранения параметров. Нажмите кнопку «MENU», чтобы перейти к предыдущему меню для проверки сохраненных программ в списке задач.

Если текущая задача совпадает (конфликтует) с предыдущими задачами, она не будет сохранена.

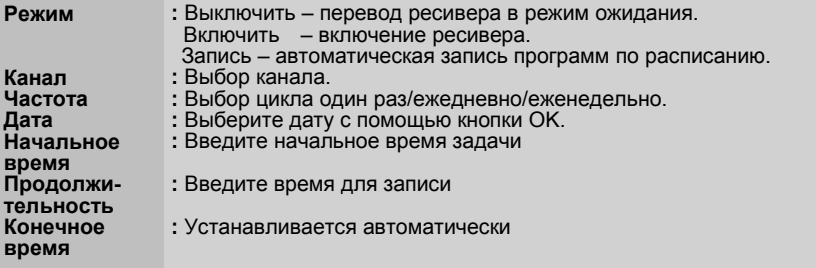

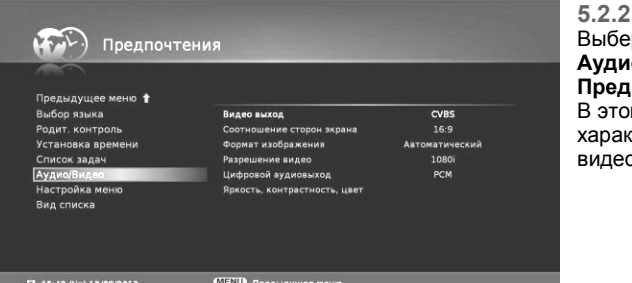

<u>я</u>

**5.2.2.5. Аудио/Видео** рите меню **•<br>• Аридео** в меню **Предпочтения**. ом меню можно выбрать ктеристики аудио и видео.

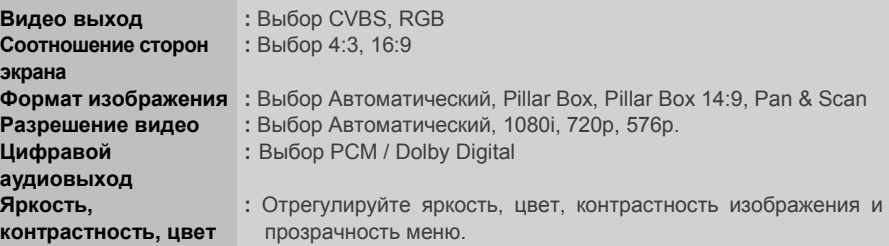

**5.2.2.6. Настройка меню** Выберите меню **Настройка меню** в меню **Предпочтения**. Это меню позволяет управлять настройками экранного меню.

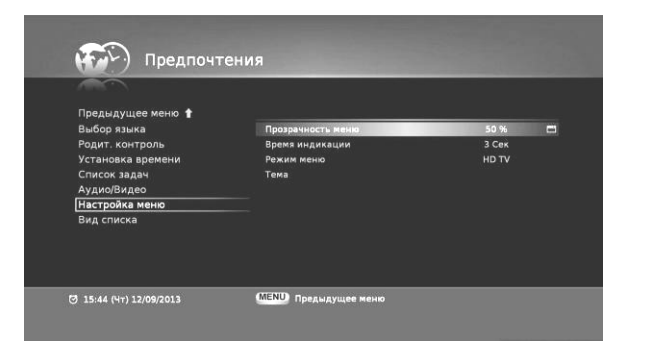

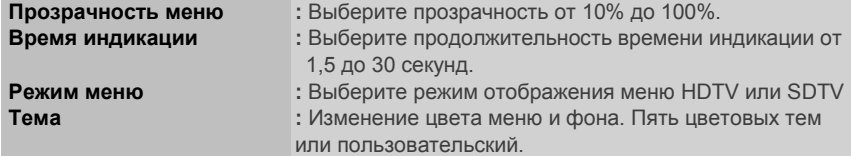

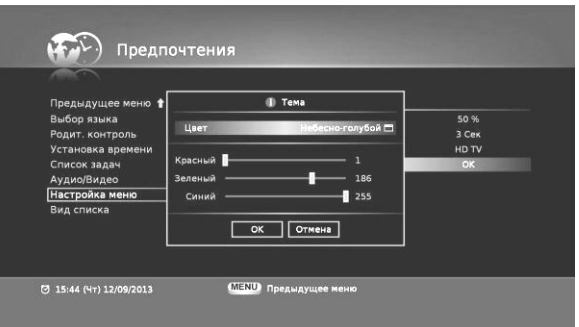

Выберите меню «Тема» в меню «Настройка меню» Нажмите кнопку OK, отобразится всплывающее меню. Выберите цвет в окне «Тема» или настройте цвет необходимым образом.

#### **5.2.2.7. Вид списка**

В этом меню Вы можете определять отображение всех или только доступных каналов НТВ-ПЛЮС.

- При включении управления списком каналов;
- Нажмите кнопку «ОК», отобразится список каналов.
- **\* Зеленая:** Вид списка «Все каналы, недоступные выделить, недоступные скрыть», выберите тип отображения.
- При выключении управления списком каналов кнопка Вид списка не

отображается. Кнопка «Вид списка» не отображается для групп: Другие телеканалы и Другие радиоканалы.

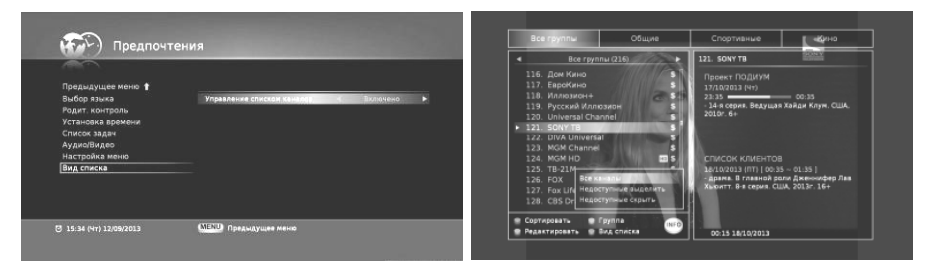

#### **5.2.3. Обновление программного обеспечения**

**5.2.3.1. Обновление ОТА**

#### **\* Красная:** Поиск нового ПО.

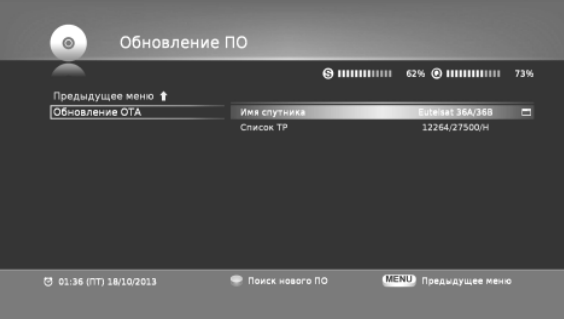

#### **5.2.4. Сброс настроек**

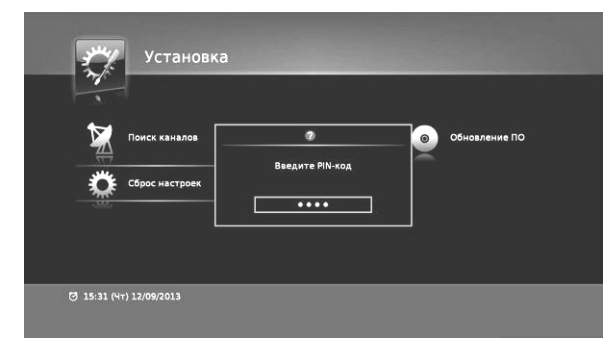

**5.2.4.1 Сброс настроек** Выберите меню **Сброс настроек** в меню **Установка**. При возникновении проблем в результате изменения определенных параметров системы можно восстановить настройки устройства по умолчанию. Для сброса настроек нажмите кнопку «OK» и введите PIN-код. (По умолчанию установлен PIN-код **0000**). Этот процесс может занять несколько секунд.

#### **5.2.5. Информация**

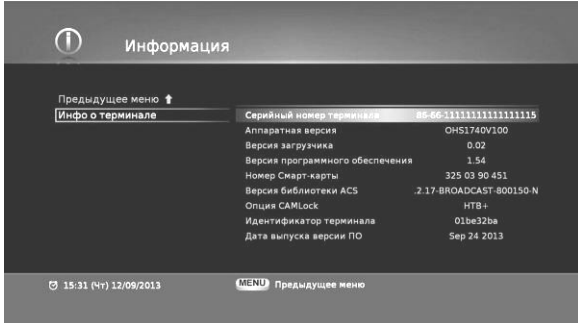

### **5.3. УСЛОВНЫЙ ДОСТУП**

При входе в меню **Условного доступа** появляется новое подменю, в котором можно просматривать информацию о подписке, изменить возрастной уровень и PIN - код карты условного доступа. Также доступен просмотр сообщений оператора.

#### **5.3.1. Информация карточки**

В меню Информация карточки показывается список классов, заказы и тема/уровень для карточек оператора НТВ - ПЛЮС.

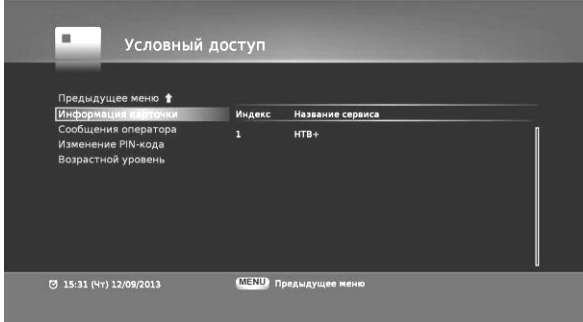

#### **5.3.2. Сообщения оператора** В этом меню показываются сообщения оператора.

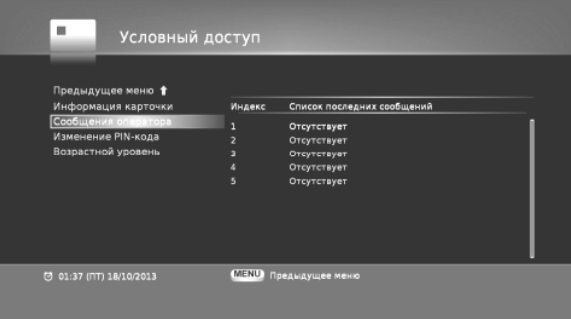

#### **5.3.3. Изменение PIN-кода** В этом меню можно изменить PIN-код.

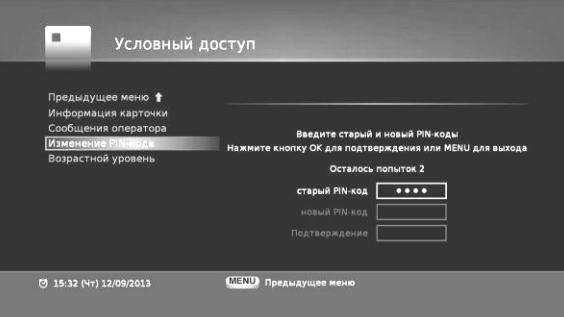

#### **5.3.4. Возрастной уровень**

В этом меню можно управлять возрастным уровнем.

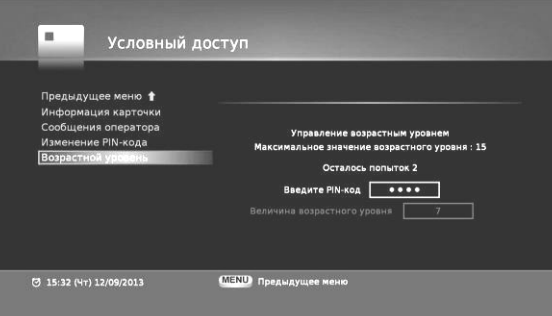

#### **5.4. ИГРЫ**

Доступны две аркадные игры.

- Сокобан
- Тетрис

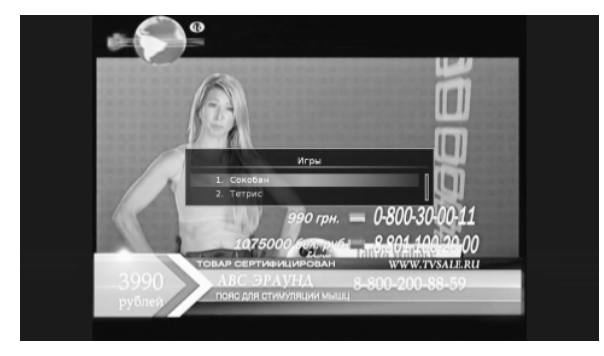

#### **5.5. МУЛЬТИМЕДИА**

**(используется только при подключении USB устройства)** 

Выберите меню **Мультимедиа** в **Главном меню**.

Вы можете выбрать каждое меню с помощью кнопок навигации. Вы можете наслаждаться прослушиванием музыки или просмотром фотографий. Для управления файлами, используйте подменю **USB устройства**.

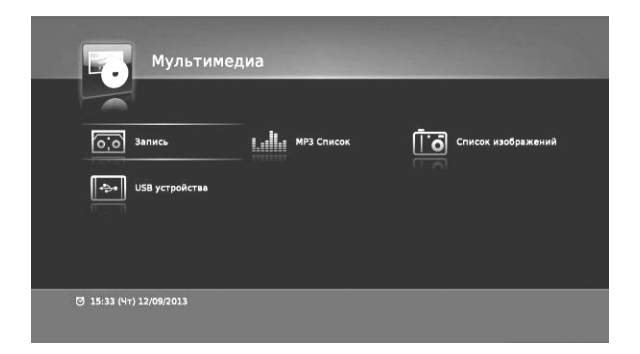

#### **5.5.1. Запись**

Выберите меню **Запись** в меню **Мультимедиа**.

### **5.5.1.1. Список файлов**

Выберите меню **Список файлов** в меню **Запись**. В списке показываются PVR файлы. Вы можете удалять, блокировать, сортировать, перемещать, переименовывать записанные файлы и создавать папки.

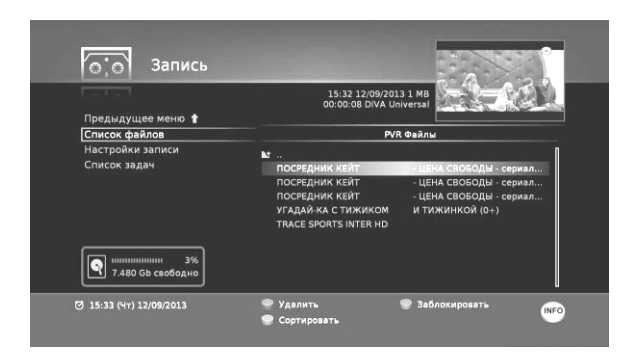

- **\* Красная:** Удалить PVR файл
- **\* Зеленая:** Заблокировать PVR файлы с помощью PIN-кода После того, как PVR файл заблокирован, каждый раз, когда вы пытаетесь просмотреть PVR файл, вы должны ввести PIN-код. Эта кнопка служит и для разблокировки.
- **\* Желтая:** сортировать PVR файлы
- **\* Кнопка:** Создание новой папки, переименовать и переместить файлы.
- **\*** √ **Чек Кей:** Выбор нескольких PVR файлов.

#### **5.5.1.2. Настройки записи**

Выберите меню **Настройки записи** в меню **Запись**. В меню **Настройки записи** можно изменить конфигурацию записи.

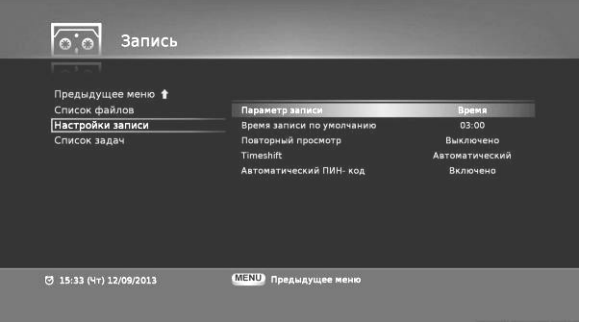

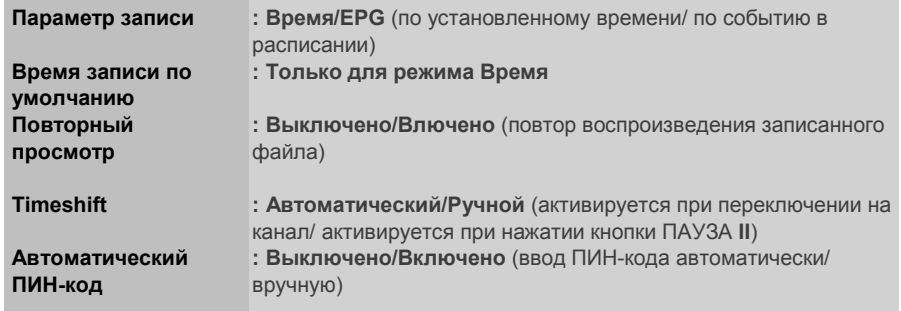

**5.5.1.3 Список задач**

Это меню идентично меню **5.2.2.4. Список задач.**

#### **5.5.2. MP3 Список**

Выберите меню **MP3 Список** в меню **Мультимедиа**. Вы можете наслаждаться прослушиванием музыки с помощью данной функции.

Выбор MP3 файлов в списке с помощью кнопок навигации (▲/▼) и воспроизведение музыки с помощью ОК. Или вы можете создать список воспроизведения.

#### **5.5.2.1. Список воспроизведения MP3**

**<Список воспроизведения MP3>** 

**\* ОК:** Воспроизведение

- **\* Красная:** Удалить MP3 файл из списка воспроизведения.
- **\* Зеленая:** Установка воспроизведения в произвольном порядке.

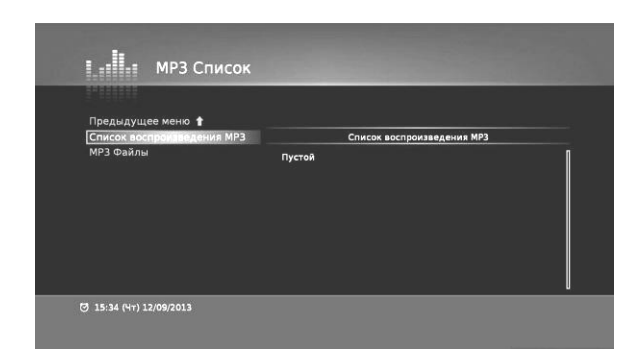

#### **5.5.2.2. MP3 файлы**

- **< MP3 Файлы >**
- 
- **\* Красная:** Удалить MP3 файл из каталога USB. **\* Желтая:** Добавить выбранный файл в список воспроизведения.
- **\* Синяя:** Добавить все файлы в список воспроизведения.

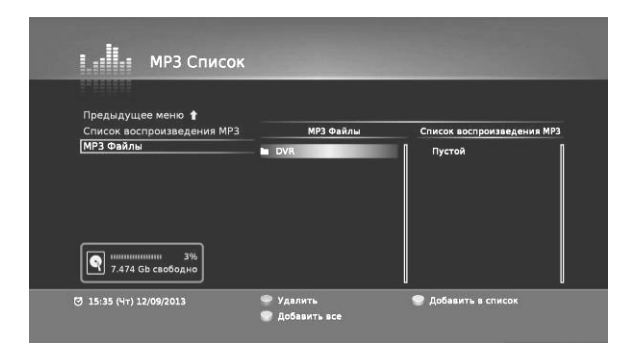

#### **5.5.3. Список изображений**

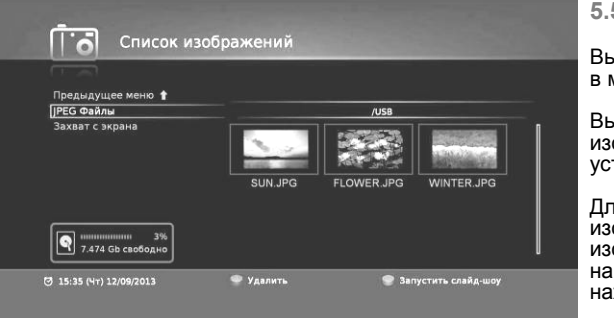

#### **5.5.3.1. JPEG Файлы**

Выберите меню **JPEG Файлы**  в меню **Список изображений**.

Вы можете смотреть файлы изображений JPEG с любого USB устройства.

Для полноэкранного изображения выберите файл изображения с помощью навигации (▲ / ▼) (◀ / ▶) и нажимите кпопку OK.

**\* Красная:** Удалить изображение из каталога USB. \* Зеленая: Запустить слайд-шоу изображений JPEG.

#### **5.5.3.2. Захват с экрана**

- Выберите меню **Захват с экрана** в меню **Список изображений**.
- Выберите файл захвата с помощью кнопок навигации (▲/▼) и нажмите

кнопку «OK» для полноэкранного изображения. Для функции захвата, используйте, пожалуйста, кнопку с изображением фотоаппарата.

- **\* Красная:** удалить выбранное изображение.
- **\* Зеленая:** Запустить слайд-шоу изображений CAP

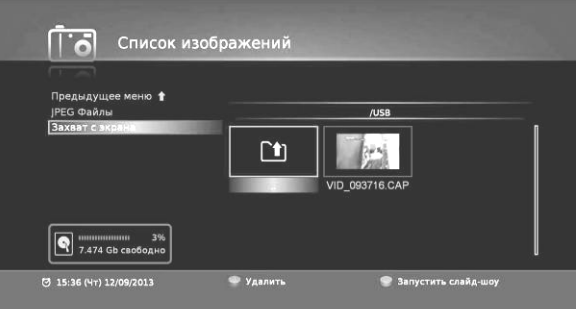

#### П-→ USB устройства Предыдущее меню 1 Файловый менедже  $\frac{100\%}{50\%}$ Bce<br>7.677 Gb Раздел .<br>Обший 202 Mb<br>7.474 Gb 2% Используетс (3 15:37 (HT) 12/09/2013

#### П÷→ | USB устройства

5.5.4. USB устройства

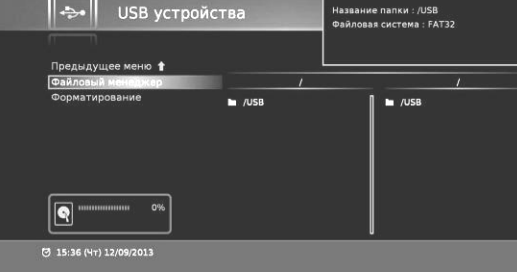

**5.5.4.1. Файловый менеджер**  Это функция помогает Вам контролировать ваши файлы на USB устройстве. Выберите меню **Файловый менеджер** в меню **USB устройства**.

- **\* Красная:** Удалить файл из папки
- **\* Зеленая:** Скопировать файл направо **\* Желтая:** Скопировать файл
- налево
- **\* Синяя:** Создать папку **\* INFO:** Переименовать файл

#### **5.5.4.2. Форматирование**

#### Выберите меню

**Форматирование**, чтобы проверить, установлено ли USB устройство, а также, отформатировать устройство получить информацию о разделах, общем объеме и используемом свободном пространстве.

#### **5.6. ТЕЛЕГИД**

Чтобы просмотреть сведения о программе, нажмите (GHOB) кнопку. Информация о программах доступна только в том случае, если она предоставляется вещательной компанией.

Отображается подробное описание программ, время начала и завершения, а также название программы. Для смены канала используйте кнопки навигации (▲/▼). Для изменения перемещения во времени используйте кнопки навигации (◀/▶).

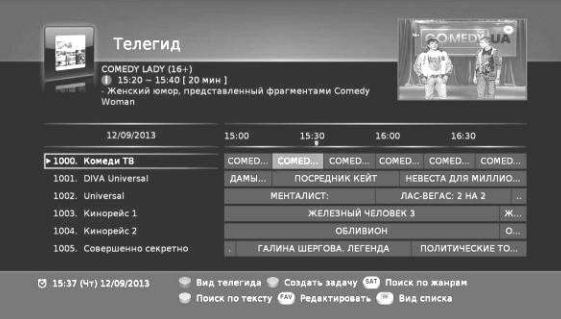

Нажмите • кнопку для переключения списков телевизионных и радиоканалов.

**\* Красная:** Переключение на телегид для одного текущего канала

**\* Зеленая:** Создание задачи для включения/ выключения на выбранной программе или записи выбранного события.

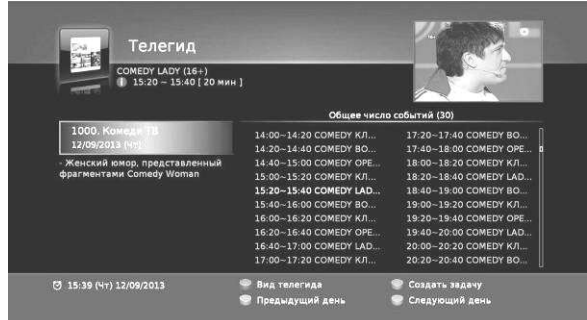

Вид телегида для одного канала. Для смены канала используйте кнопки навигации (▲/▼).

- **\* Красная:** Возврат к многоканальному телегиду **\* Зеленая:** Планирование задачи для включения/выключения на выбранной программе или записи выбранного события **\* Желтая:** Отображение расписания событий на предыдущий день **\* Синяя:** Отображение
- расписания событий на следующий день

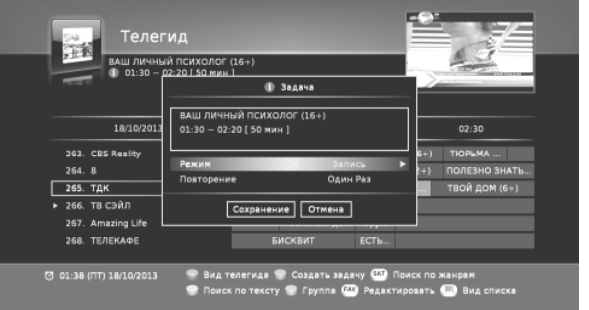

Нажмите зеленую кнопку на выбранной программе и установите режим и повторение. Нажмите кнопку «OК», и параметры сохранятся, а программа — будет воспроизведена или записана в запланированное время. Настройки сохраненных задач можно просмотреть в списке задач.

- \* Если текущая задача совпадает (конфликтует) с предыдущими задачами, она не будет сохранена. Возможные перекрытия установленных задач (конфликты) сопровождаются соответствующими сообщениями, позволяющими пользователю выбрать приоритет их выполнения.
- \* Нажмите кнопку «Вид списка», отобразится список для выбора: «Все каналы, недоступные выделить, недоступные скрыть».

## **6. ЗАПИСЬ И ВОСПРОИЗВЕДЕНИЕ 6.2.1. Бронирование записи в Телегиде.**

#### **При первом использовании**

Для правильного использования, пожалуйста, предварительно отформатируйте Ваше USB устройство!

1) Подключите USB диск к порту USB приемника.

2) Выберите **Мультимедиа USB устройства Форматирование** 

3) Перейдите вправо с помощью кнопки навигации (◀ / ▶) или кнопки ОК и нажмите красную кнопку - **Форматирование диска**.

4) Введите PIN-код "0000"

5) Установите разделы PVR (E2FS) и MP3 (FAT32), нужного Вам объема и нажмите ОК. (только для внешнего жесткого диска).

6) Ваш USB диск будет готов к записи.

#### **6.1. Быстрая запись**

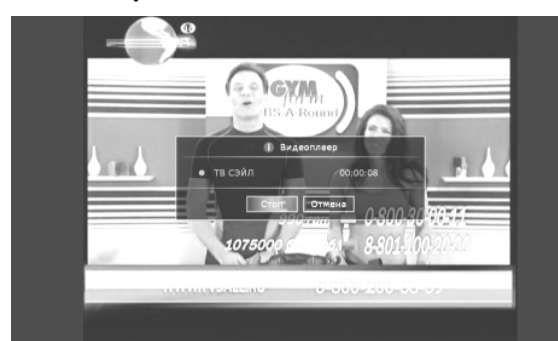

Нажмите • кнопку и текущая телепередача будет записана. Если Вы хотите остановить запись, то нажмите кнопку. Появится окно Видеоплеера с отображением текущей записи. Нажмите, кнопку СТОП, затем, запись остановится.

#### **6.2. Создание задачи на запись**

Для бронирования записи, текущее время вашего приемника должно быть установлено точно так же, как Ваше местное время или спутниковое время. Вы должны синхронизировать время бронирования записи с местным

временем.

**Примечание: Рекомендуется использовать внешний жесткий** 

**диск для функции PVR.** 

※ **Некоторые USB-флеш-накопители могут работать некорректно** ※

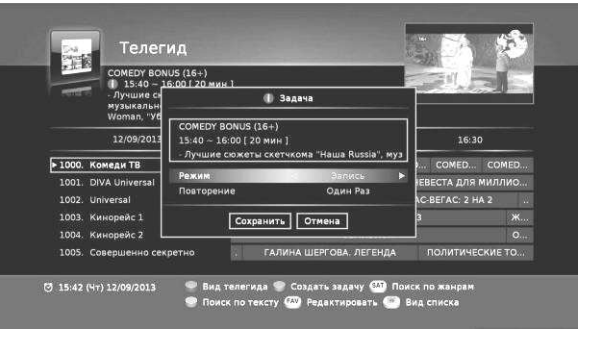

Можно запланировать запись любого события, используя Телегид или инфо-баннер. Задачу на запись нельзя создать для события, которое уже идет. С помощью клавиш навигации ( $\blacktriangle$  /  $\nabla$ ) ( $\blacktriangle$  /  $\blacktriangleright$ ) выберите событие для записи и создайте задачу, нажав ОК в Инфо-баннере или зеленую кнопку в Телегиде, подтвердите, нажав **Сохранить**.

#### **6.3. Тайм шифт (Сдвиг во времени)**

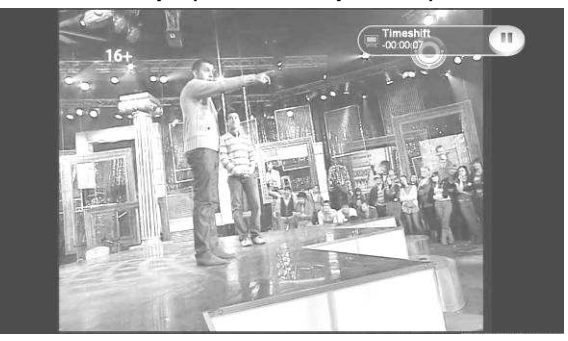

#### **<Как использовать функцию Тайм шифт (Сдвиг во времени)>**

- 1) Нажмите кнопку (11), Тайм шифт активируется на текущей телепередаче (остановит текущую телепередачу).
- 2) Нажмите кнопку  $\rightarrow$  или кнопку п для воспроизведения.
- 3) Для замедленного воспроизведения, нажмите кнопку (
- 4) Для перемотки назад нажмите кнопку ( на , вперед, соответственно ( на .
- 5) Для возврата к прямой трансляции текущей телепередачи, нажмите кнопку

## **6.4. Воспроизведение 6.4.2. Повтор**

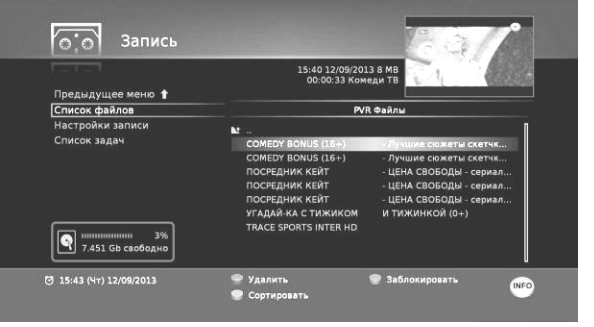

Для просмотра записанной телепередачи, выполните следующее; 1) Откройте список записанных

- файлов, нажав 2) В списке PVR файлов с
- помощью навигации (▲ / ▼) выберите записанное событие.
- 3) Выберите событие, которое хотите просмотреть и нажмите ОК. Чтобы остановить воспроизведение события, нажмите кнопку

\* Записываемая телепередача отмечена красным маркером.

#### **6.4.1. Закладка**

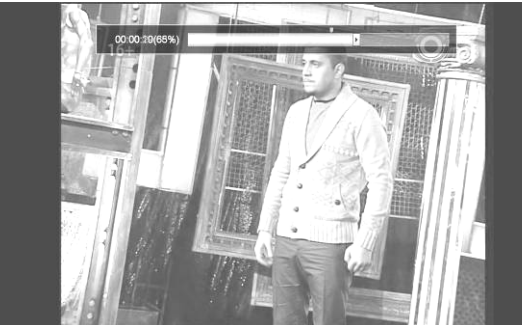

Вы можете отметить точку на индикаторе в качестве закладки, и смотреть с отмеченной точки. Для использования функции закладки, выполните следующее; 1) Нажмите **вы** кнопку для просмотра индикатора. 2) Установите красную метку, нажав (м) кнопку еще раз.

3) Используйте  $\bigcirc$  кнопку или  $\checkmark$  кнопку для последовательного перехода к отмеченным позициям.

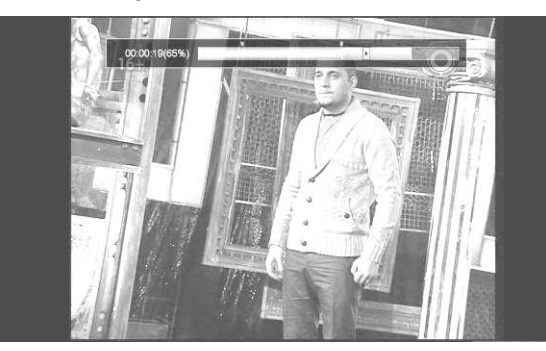

#### \* Для отмены повтора нажмите **на** кнопку еще раз.

#### **6.4.3. Ускоренная перемотка вперед**

- Ускоренная перемотка вперед во время воспроизведения.
- 1) В режиме воспроизведения, нажмите  $\rightarrow$  кнопку.
- 2) Чтобы увеличить скорость воспроизведения, нажмите (\*) кнопку несколько раз.
- 3) Для возврата к нормальной скорости, нажмите (• кнопку.
- \* Для ускоренной перемотки вперед доступы 4 ступени скорости.

#### **6.4.4. Ускоренная перемотка назад**

- Ускоренная перемотка назад во время воспроизведения.
- 1) В режиме воспроизведения, нажмите « кнопку.
- 2) Чтобы увеличить скорость перемотки назад, нажмите  $\leftrightarrow$  кнопку несколько раз.
- 3) Для возврата к нормальной скорости, нажмите  $\blacktriangleright$  кнопку.
- \* Для ускоренной перемотки назад доступы 4 ступени скорости.

#### **6.4.5. Замедленное воспроизведение**

- 1) В режиме воспроизведения, нажмите  $\blacktriangleright$  кнопку.
- 2) Для возврата к нормальной скорости, нажмите  $\rightarrow$  кнопку
- \* Для замедленного воспроизведения доступы 2 ступени скорости.

#### **6.4.6. Пауза**

Для паузы воспроизведения события, нажмите и кнопку.

**6.4.7. Перемещение вперед на 3 мин.** Вы можете переместиться, нажимая ( кнопку.

**6.4.8. Перемещение назад на 1 мин.** Вы можете переместиться, нажимая (+) кнопку.

Вы можете повторно наблюдать определенный участок события, отмеченный оранжевым баром. 1) Нажмите • кнопку, отобразится

3) Переместитесь в другую часть раздела с помощью кнопок (\*\*) / (\*\*) 4) Нажмите **на кнопку еще раз для** 

установки конечной точки раздела для повтора.

индикатор просмотра воспроизводимого файла. 2) В режиме воспроизведения, нажмите не кнопку для установки начальной точки

раздела для повтора.

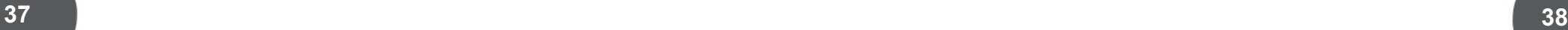

## **7. УСТРАНЕНИЕ НЕИСПРАВНОСТЕЙ**

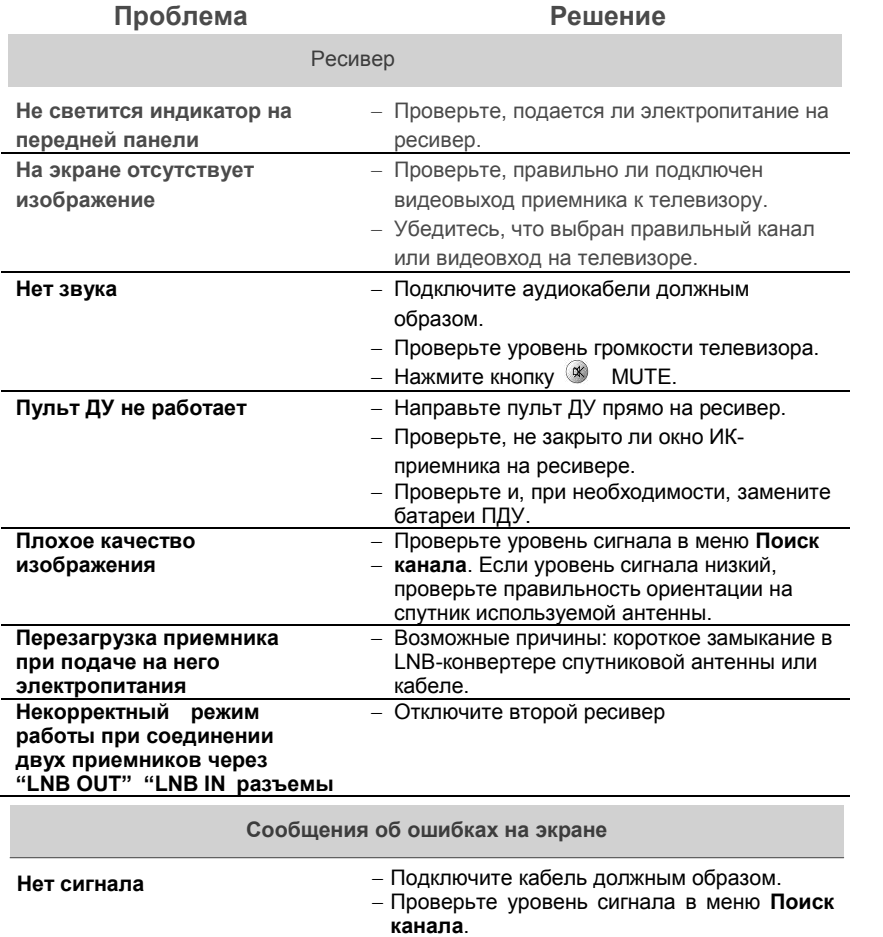

#### **Пожалуйста, вставьте смарт-карту**  Проверьте наличие и правильность установки карты условного доступа в слот картоприемника.

## **8. ТЕХНИЧЕСКИЕ ХАРАКТЕРИСТИКИ**

#### **Питание**

**- Входная частота** 

**- Входное напряжение - Выходное напряжение - Макс. потребляемая мощность**

**- Тип разъема - Протокол** 

**Тюнер**

**- Тип**

- : Внешний адаптер
	- : 100~240 В перем. тока, 50/60 Гц
	- : 12В, 2A  $: 20$

: 8 Мб : 128 Мб : 128 Мб

- : 950 ~ 2150 MГц
- : -25 ~ -65 дБмкВ : 75 Ом : Тип "F", IEC 169-24, гнездо : DiSEqC 1.0, 1.2

## **Системный ресурсы**

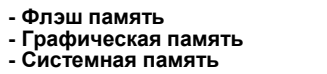

**- Уровень входного сигнала - Входное сопротивление** 

#### **Декодирование Видео потока**

- **- Транспортный поток**
- **Профиль**
- **Уровень**
- **Входная скорость**
- **Формат изображения**
- **Видео Выход - Видео разрешение**
- 

#### **Декодирование Аудио потока**

- **- Декодирование аудио**
- **Режим аудио**

#### **RCA**

- : MPEG-2 ISO/IEC 13818-: H.264 (MPEG-4 part 10) MP&HP Level 4.1/MPEG-2 MP@HL : Max. 15Mbit/s : 4:3, 14:9, 16:9 : CVBS, HDMI 1.3, RGB : 1080i, 720p, 576p
- : MPEG 1, 2 /AC-3 с понижающим преобразованием в стерео(AC3) : моно / двойное моно / стерео / объединённое стерео

: RCA (cinch), Видео выход (CVBS) Аудио (Левый / Правый) **- RCA**

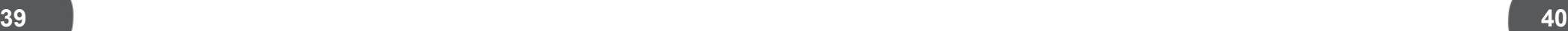

#### **SCART**

#### : Видео выход (CVBS,RGB) **- TV**

#### **S/PDIF, HDMI**

**- S/PDIF - HDMI**

#### **Порт данных**

**- USB (Хост)**

#### **Передняя панель**

**- Кнопки**

**- Светодиоды** 

: Оптический выход цифрового звука : Выход цифрового Видео и многоканального Аудио (HDCP)

: USB 1.1/2.0 совместимый (5 В, DC, max.500mA)

## : Кнопки (CH▲, CH▼, POWER) – 3 шт.

: Красный – 1 шт. Зеленый – 1 шт.

: 1 шт.<br>: 1 шт. : 1 шт. : 1 шт.<br>: 1 шт. : 1 шт. : 1 шт. : 1 шт.

#### **Задняя панель**

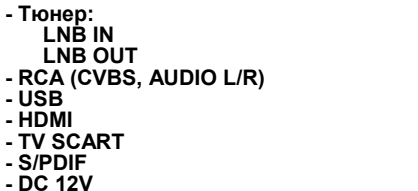

## **Левая боковая панель**

: ISO/IEC 7816 - 1 шт. **Слот картоприемника**

#### **Физические характеристики**

**- Габариты** (ШхГхВ)

**- Вес (нетто)** 

**- Рабочая темперптура - Температура при хранении**

: 200(Ш) x 125(Г) x 40 (В) : 0, 7 кг. : 0 ˚C ~ +45 ˚C : -10 °C ~ +70 °C